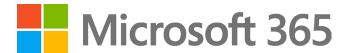

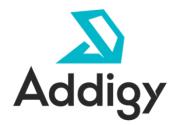

Deploying Microsoft 365 Apps and Books Through Addigy

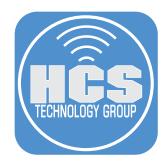

# Contents

| Preface                                                  | 3   |
|----------------------------------------------------------|-----|
| Section 1: Purchase Microsoft 365 Apps in Apps and Books | 4   |
| Section 2: Connect Apps and Books with Addigy Policy     | 8   |
| Section 3: Upload Removal Tool                           | .13 |
| Section 4: Deploy Removal Tool                           | .17 |
| Section 5: Deploy Microsoft 365 – App Store Versions     | .20 |

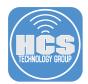

This guide will provide the necessary steps to remove the packaged version of Microsoft 365 and replace it with the App Store Version of Microsoft 365, using Apple Business Manager and Apps and Books through Addigy mobile device management (MDM). There are many benefits to acquire and maintain App Store apps via MDM, including silent updates and license revocation.

### **Requirements:**

- Addigy subscription
- Apple Business Manager Account with Apps and Books Enabled
- APNs Push Certificate See HCS White Paper for instructions:
- https://hcsonline.com/images/MAID\_APNS\_user.pdf
- Microsoft 365 Apps registered to Apps and Books Account
- Microsoft 365 Removal Package

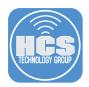

### Section 1: Purchase Microsoft 365 Apps in Apps and Books

An Apple Business Manager account that has the ability to purchase volume licenses of apps will be required. The steps below detail creating a Location in Apple Business Manager and creating a Content Manager account assigned to that location. A best practice would be to create a Content Manager account that has access to a specific location.

- 1. Open a new tab or window in your browser and navigate to https://business.apple.com.
- 2. Sign in.

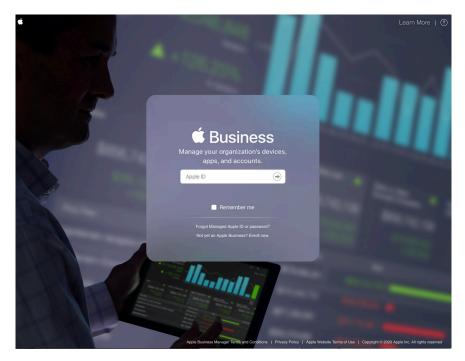

3. In the sidebar, click Apps and Books.

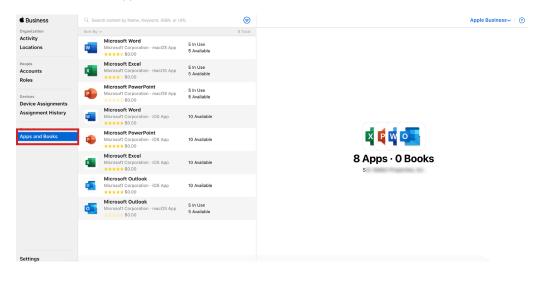

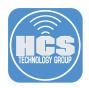

4. If this is your first time navigating here, you may need to click Get Started to begin purchasing apps.

| É Business                            |                                                                                                    | Sam∽ | 0 |
|---------------------------------------|----------------------------------------------------------------------------------------------------|------|---|
| Organization<br>Activity<br>Locations |                                                                                                    |      |   |
| People<br>Accounts<br>Roles           |                                                                                                    |      |   |
| Content<br>Apps and Books             | Apps and Books<br>Buy apps and books within Apple Business Manager. Search your purchased apps and<br>books, manage the licenses your organization owns, and transfer available licenses to other<br>locations. Learn More |      |   |
|                                       | Get Started                                                                                                    |      |   |

5. (If necessary) Review the Terms and Conditions and click Agree.

| ctivity<br>ocations | Terms and Conditions                                                                                                    |          |
|---------------------|----------------------------------------------------------------------------------------------------|----------|
| eople               |                                                                                                    | - 60     |
| ccounts             |                                                                                                    |          |
| oles                | Volume Purchase Program Terms and Conditions, Apple Media Services Terms and Conditions, and<br>Apple's Privacy Policy Have Changed |          |
| ontent              | Please read and agree to these terms and conditions in order to use the Volume Purchase                                             |          |
| pps and Books       | Program.                                                                                                    |          |
|                     | Turies Store                                                                                                    | os and   |
|                     | Trunes Store                                                                                                    | to other |
|                     | Terms and Conditions                                                                                                    |          |
|                     | A. THE VOLUME PURCHASE PROGRAM TERMS OF SALE B. ADDENDUM TO APP STORE TERMS                                                         |          |
|                     |                                                                                                    |          |
|                     | Printable Version Decline Agree                                                                                                    |          |
|                     |                                                                                                    |          |

6. In the Search bar, enter "Microsoft Word" and press Return.

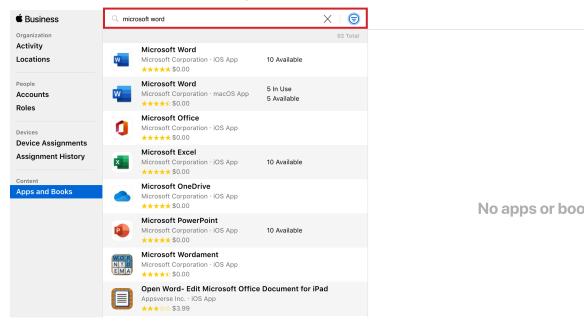

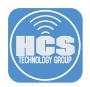

- 7. Next to the Search bar, click Filter (looks like three horizontal lines).
- 8. Click the Choose Type menu and choose Mac.

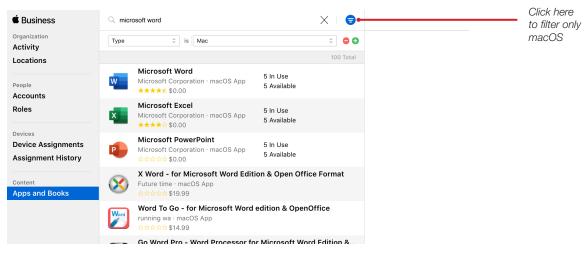

- 9. In the search results list, select Microsoft Word.
- 10. Click the "Assign to" menu and choose your location.
- 11. In the Quantity field, enter a number. This guide uses 5 licenses as an example.
- 12. Click Get.

| s                     | Q Sea   | arch content by Name, Keyword, ISBN, or U                             | al. 😑                              | Apple Business∽ ∣ ⑦                                                                    |    |
|-----------------------|---------|-----------------------------------------------------------------------|------------------------------------|----------------------------------------------------------------------------------------|----|
|                       | Туре    | 0 is Mac                                                              | 0 🖯                                | Microsoft Word                                                                         |    |
| 9 ——                  | Sort By | Wicrosoft Word<br>Microsoft Corporation - macOS App<br>*****/ \$0.00  | 4 Total<br>5 In Use<br>5 Available | Wicrosoft Corporation · macOS App<br>- Device Assignable<br>View Details 7             |    |
|                       | ×       | Microsoft Errost<br>Microsoft Corporation - macOS App<br>★★★★☆\$0.00  | 5 In Use<br>5 Available            |                                                                                        |    |
| ignments<br>t History | P       | Microsoft PowerPoint<br>Microsoft Corporation - macOS App             | 5 In Use<br>5 Available            | BuyLicenses                                                                            |    |
| looks                 |         | Microsoft Outlook<br>Microsoft Corporation - macOS App<br>余余余余余\$0.00 | 5 In Use<br>5 Available            | Assign to S Inc.                                                                       | 10 |
|                       |         |                                                                       |                                    | Price         Quantity         Payment Method           \$0.00         \$         None | 11 |
|                       |         |                                                                       |                                    | Total Cost \$0.00                                                                      | 12 |
|                       |         |                                                                       |                                    | Manage Licenses 🛛                                                                      |    |
|                       |         |                                                                       |                                    | Location In U.,. Availa                                                                |    |
|                       |         |                                                                       |                                    | S 5 5                                                                                  |    |
|                       |         |                                                                       |                                    | Total 5 5                                                                              |    |

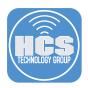

13. After Apple processes the order, confirm that the number of available app licenses is displayed next to the app name.

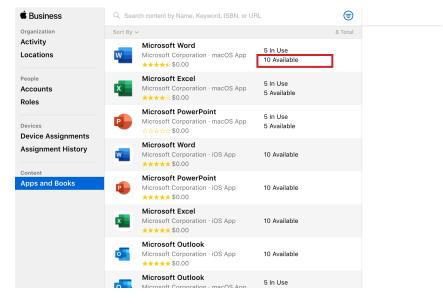

- 14. Repeat steps 5-9 for the remaining Microsoft 365 apps (Excel, Powerpoint, Outlook).
- 15. After Apple processes your orders, confirm that the Apps and Books section displays all of the Microsoft 365 apps with the number of available licenses for each app.

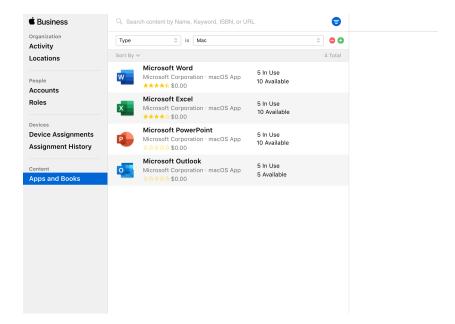

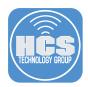

### Section 2: Connect Apps and Books with Addigy Policy

- 1. While still logged in at business.apple.com, in the lower-left corner, click Setttings.
- 2. In the second column, under Personal Settings, click Apps and Books.
- 3. In the My Server Tokens section, next to your location, click Download. If your browser asks for permission to allow downloads from "vpp-app.itunes.apple.com," click Allow. By default, your browser downloads this file to your Downloads folder.

| É Business                               |                                             |                                                          | Apple Business ~ (?) |
|------------------------------------------|---------------------------------------------|----------------------------------------------------------|----------------------|
| Organization<br>Activity<br>Locations    | Personal Settings My Profile Apple Business | Apps and Books                                           |                      |
| Accounts<br>Roles                        | Apps and Books                              | 80 Licenses Purchased                                    |                      |
| Devices                                  | Enrollment Information                      |                                                          |                      |
| Device Assignments<br>Assignment History | Accounts     2 Managed Apple IDs            | Purchase History<br>80 licenses purchased, \$0.00 spent. | View                 |
| Content<br>Apps and Books                | Device Management Settings<br>No Devices    | Store Credit                                             | Add                  |
|                                          | Addigy MDM<br>0 Devices                     | \$0.00                                                   |                      |
|                                          |                                             | My Billing Information<br>Apple Business                 | Add                  |
|                                          |                                             | My Server Tokens 🜑<br>Location                           | Server Tok           |
| Settings                                 |                                             | S                                                        | Download             |

4. Sign Out of Apple Business Manager by clicking your name in the upper-right corner and choosing Sign Out.

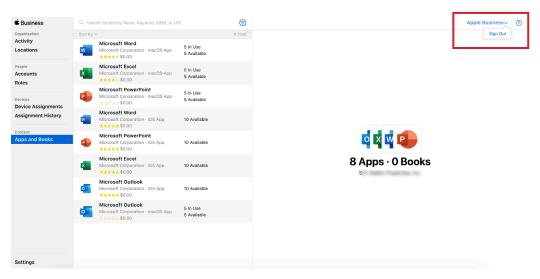

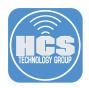

5. Open a new tab or window for https://prod.addigy.com/login.

| mail Add | Iress                |
|----------|----------------------|
| assword  |                      |
|          | Log In               |
|          | OR                   |
|          | G Log in with Google |

- 6. Use your Addigy administrator credentials to log in.
- 7. In the sidebar, click Policies.

| HĈ | s            |                                |                                    |                              |                   |                |
|----|--------------|--------------------------------|------------------------------------|------------------------------|-------------------|----------------|
| ¢  | Dashboard >  | Business Dashboard             | i                                  |                              |                   |                |
|    |              | All Policies - Search Filters. |                                    |                              |                   |                |
|    | System       | A Print Report Reports sent    | P Maintenance Jobs                 |                              |                   |                |
|    | Assets       |                                |                                    |                              |                   |                |
|    | Executive    | Productivity Gains             | Potential Gains                    | Total Devices                | Reports Read      | User Sentiment |
|    | Applications | \$34575( 💷                     | \$300 🗠                            | 234 🖵                        | 0                 | 0/0            |
|    | Events       |                                |                                    |                              |                   |                |
| Ģ  | Devices      | 38417%                         | 100% Alerts with no<br>remediation | 100% of the licenses<br>used | 0% of the reports | 100% happy     |
| •  | Add Devices  | All Alerts: 2                  | _                                  | Critical Alerts: 0           | -                 | Warning Alerts |
|    | Policies     |                                | 2                                  | No critical alerts           |                   |                |
| Ø  | Monitoring   |                                | Security                           |                              | Security          |                |

- 8. Navigate to your desired Policy.
- 9. Click Integrations.

| HCS           |                                       |                                                    |
|---------------|---------------------------------------|----------------------------------------------------|
|               |                                       | Delete Catalog Items (Alerts, Software, Profiles)  |
| 失 Dashboard > | Software<br>Apps & Books Assets       | Update a catalog item (Alerts, Software, Profiles) |
| Devices       | Profiles<br>System Updates            | Create Maintenance Item                            |
| Add Devices   | MS Office Updates                     |                                                    |
| H Add Devices | Maintenance<br>Monitoring             | Configuring the Firewall for your policies         |
| Policies      | Watchman Monitoring                   | Configure and Deploy a Policy                      |
| 7 Monitoring  | Self Service<br>MDM Configurations    | Create Custom Software                             |
|               | Devices                               |                                                    |
| Sommunity >   | Software Metering                     | Create Profile                                     |
| 🚺 Support >   | Custom Facts<br>Deploy Changes        | Creating Custom Software with large files          |
|               | History and Events                    | Adding conditions to policy items                  |
| ••• Account > | • • • • • • • • • • • • • • • • • • • |                                                    |
| <             | <ul> <li>Testa Secondaria</li> </ul>  | Restrict Catalog Item to Policies                  |
|               |                                       |                                                    |

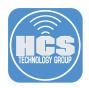

10. Click Mobile Device Management (MDM) and fill out the appropriate details.

NOTE: In order to import an Apps and Books token into an Addigy policy, the MDM integration must be configured first. MDM integration is beyond the scope of this guide.

| <b>Policies</b> + Create Policy                                                                                           | ව Policy History | E Catalog                                                                                                    |
|----------------------------------------------------------------------------------------------------|------------------|----------------------------------------------------------------------------------------------------|
| S<br>Software<br>Apps & Books Assets<br>Profiles<br>System Updates<br>MS Office Updates<br>Maintenance<br>Monitoring      | Integ<br>Enable  | t policy: Testing<br>prations Settings<br>or disable your integrations in the Integrations Page.<br>bbile Device Management (MDM) |
| Watchman Monitoring<br>Self Service<br>MDM Configurations<br>Devices<br>Integrations<br>Software Metering<br>Custom Facts | ► Au<br>► Sc     | ps & Books Itomated Device Enrollment IreenConnect Remote Control                                                                 |
| Deploy Changes<br>History and Events<br><b>11 Testing</b><br>Software<br>Apps & Books Assets                              | ► Ad             | ldigy Live Terminal                                                                                                    |

11. Click the "Select a certificate for this profile" menu, and choose the appropriate MDM certificate for this policy.

NOTE: MDM integrations require a push certificate from Apple. Creating push certificates is beyond the scope of this guide. Go to Create a Managed Apple ID for APNS in Apple Business Manager/Apple School Manager for more details. https://hcsonline.com/images/MAID\_APNS\_user.pdf

12. Click Save Profile.

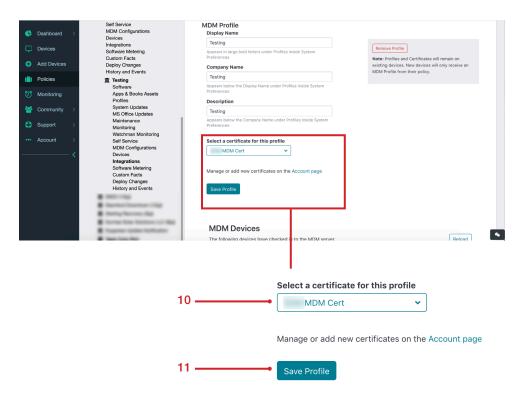

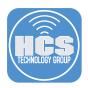

13. In the MDM section, click Apps & Books Assets.

|     | Dashboard > | Policies + Create Policy      Pol                  | icy History B Catalog                                                                  |
|-----|-------------|----------------------------------------------------|----------------------------------------------------------------------------------------|
| Ç   | Devices     | And an interaction                                 |                                                                                        |
| •   | Add Devices | ▲ S<br>Software                                    | Current policy: Testing                                                                |
| ۲   | Policies    | Apps & Books Assets<br>Profiles                    | Integrations Settings<br>Enable or disable your integrations in the Integrations Page. |
| 0   | Monitoring  | System Updates<br>MS Office Updates<br>Maintenance | Mobile Device Management (MDM)                                                         |
|     | Community > | Maintenance<br>Monitoring<br>Watchman Monitoring   | ► Apps & Books                                                                         |
| Ф   | Support >   | Self Service<br>MDM Configurations                 | Automated Device Enrollment                                                            |
| ••• | Account >   | Devices<br>Integrations<br>Software Metering       | ScreenConnect Remote Control                                                           |
|     | <           | Custom Facts<br>Deploy Changes                     | Addigy Live Terminal                                                                   |
|     |             | History and Events                                 |                                                                                        |
|     |             | Testing<br>Software                                |                                                                                        |
|     |             | Apps & Books Assets<br>Profiles                    |                                                                                        |
|     |             | System Updates<br>MS Office Updates                |                                                                                        |
|     |             | Maintenance                                        |                                                                                        |
|     |             | Monitoring<br>Watchman Monitoring                  |                                                                                        |

- 14. You will be prompted to copy the Apps & Books Token.
- 15. Open the saved token from Section 2-Step 3 in a text editor, such as TextEdit, to inspect the contents of the token.

eyJleHBEYXRlIjoiMjAyMS0wNC0yN1QxMzozOToxNy0wNzAwIiwidG9u xXSERuY2E5MndoeEp0L3VEL2R2NzduSEdWaG9FczF0MTYzQmZSRjdBa2 anlteCt3SGQyNWtPajJNYXN3dE5VRjNpSVZWVlZBWUJYczJzSFJQYU9a 9yZ05hbWUi0iJTLkQuIE1hbGtpbiBQcm9wZXJ0aWVzLCBJbmMuIn0=

- 16. Select the text of the token then press Command-C to copy the token text.
- 17. In the web browser, click the Apps & Books Location Token field, then press Command-V to paste the token text.

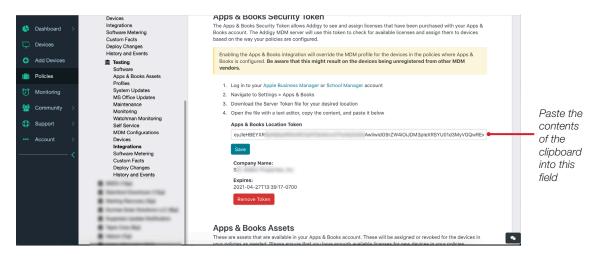

18. Click Save.

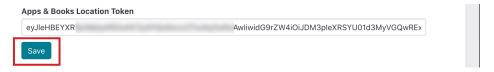

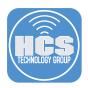

19. The Apps may take a few minutes to appear. Alternatively, you can click Scan Now to run a manual sync.

| 6   | Dashboard > | System Updates<br>MS Office Updates                                                                                                    |                     | e your integrations i<br>evice Managen |                                  | ns Page.    |                                                     |       |          |           |         |
|-----|-------------|----------------------------------------------------------------------------------------------------|---------------------|----------------------------------------|----------------------------------|-------------|-----------------------------------------------------|-------|----------|-----------|---------|
|     | Devices     | Maintenance<br>Monitoring<br>Watchman Monitoring                                                                                          | ▼ Apps & B          | •                                      | ,                                |             |                                                     |       |          |           |         |
|     | Add Devices | Self Service<br>MDM Configurations                                                                                                    |                     | -,,-                                   | , ,                              | ,           | ····· , · · · · ·                                   |       |          | ,         |         |
| (Î) | Policies    | Devices<br>Integrations                                                                                                    |                     | Save                                   |                                  |             |                                                     |       |          |           |         |
|     | Monitoring  | Software Metering<br>Custom Facts<br>Deploy Changes                                                                                       |                     | Company Name<br>S                      | :                                |             |                                                     |       |          |           |         |
| *   | Community > | History and Events                                                                                                    |                     | Expires: 2021-04-27T13:                | 39:17-0700                       |             |                                                     |       |          |           |         |
| ٥   | Support >   | Software<br>Apps & Books Assets                                                                                                    |                     | Remove Token                           |                                  |             |                                                     |       |          |           |         |
|     | Account >   | Profiles<br>System Updates<br>MS Office Updates<br>Maintenance<br>Monitoring<br>Watchman Monitoring<br>Self Service<br>MDM Configurations | These a<br>your pol |                                        | available in yo<br>Please ensure | that you ha | Books account. These w<br>we enough available licer |       |          |           |         |
|     |             | Devices<br>Integrations                                                                                                    | Icon                | Name                                   | Kind                             | Version     | Last Updated                                        | Total | Assigned | Available | Retired |
|     |             | Software Metering<br>Custom Facts<br>Deploy Changes<br>History and Events                                                                 | -                   | Microsoft<br>Word                      | mac-<br>software                 | 16.36       | 2020-04-<br>27T20:48:10.036Z                        | 10    | 5        | 5         | 0       |

20. Once the apps appear, navigate to Apps & Books Assets in the policy.

| Devices     |                                                                                             | <u>■</u>                                                                                                    |                                                                                                    |                                                                                                    |                                                                                                    |                            |                  |                           |                         |                              |
|-------------|---------------------------------------------------------------------------------------------|----------------------------------------------------------------------------------------------------|----------------------------------------------------------------------------------------------------|----------------------------------------------------------------------------------------------------|----------------------------------------------------------------------------------------------------|----------------------------|------------------|---------------------------|-------------------------|------------------------------|
| 🕀 Add Devie | ces                                                                                         | 重<br>重 S<br>Software                                                                                                    | Current policy: Tes                                                                                                    | ting                                                                                                    |                                                                                                    |                            |                  |                           |                         |                              |
| Policies    |                                                                                             | Apps & Books Assets<br>Profiles                                                                                                    | 💕 Apps & Bo                                                                                                    | ooks Assets                                                                                                    |                                                                                                    |                            |                  |                           |                         |                              |
| 🕖 Monitorin | g                                                                                           | System Updates<br>MS Office Updates                                                                                                    | These are the assets<br>Integrations tab of the                                                                                                    | s associated with the Apps & Bool<br>his policy.                                                               | ks account linked to th                                                                                                    | nis policy. You can co     | nfigure your     | Apps & Book               | s account from          | the                          |
| 嶜 Communi   | ity >                                                                                       | Maintenance<br>Monitoring                                                                                                    | <ul> <li>Licenses will</li> </ul>                                                                                                    | as will be assigned to the devices<br>be revoked from the devices if the<br>device from a policy does not revo | e Apps & Books asset                                                                                                    |                            |                  | ha miazead ar             | needed from t           | ha Anne 8                    |
| A           |                                                                                             | Watchman Monitoring                                                                                                    |                                                                                                    |                                                                                                    |                                                                                                    | ied to it. Currently the   | Se nave to i     | De released as            | s needed from t         | ne whhe o                    |
| Support     | >                                                                                           | Self Service                                                                                                    | <ul> <li>Devices will of</li> </ul>                                                                                                    | n of the integrations tab in the pol<br>only received Apps & Books asset:                                      |                                                                                                    | e of device. In other v    | ords, asset      | s of type "iOS            | App" will not b         | e installed                  |
|             | >                                                                                           |                                                                                                    | <ul> <li>Devices will of</li> </ul>                                                                                                    |                                                                                                    |                                                                                                    | e of device. In other v    | ords, asset      | s of type "iOS            | App" will not b         | e installed                  |
|             | >                                                                                           | Self Service<br>MDM Configurations<br>Devices<br>Integrations                                                                                                    | <ul> <li>Devices will of</li> </ul>                                                                                                    | only received Apps & Books asset<br>avices or vice versa.                                                      |                                                                                                    | e of device. In other v    |                  | s of type "iOS<br>Total ~ |                         | e installed<br><b>Assign</b> |
|             | ><br>→<br>— <                                                                               | Self Service<br>MDM Configurations<br>Devices<br>Integrations<br>Software Metering                                                                                                    | Devices will on MacOS de                                                                                                    | only received Apps & Books asset<br>avices or vice versa.                                                      | s that support the type                                                                                                    | Auto Update                |                  |                           |                         |                              |
|             | ><br>→<br><                                                                                 | Self Service<br>MDM Configurations<br>Devices<br>Integrations                                                                                                    | Devices will on MacOS de                                                                                                    | only received Apps & Books asset<br>avices or vice versa.                                                      | s that support the type                                                                                                    |                            | к *              | Total Y                   | Availabl                | × Assign                     |
|             | ><br>→<br>← <                                                                               | Self Service<br>MDM Configurations<br>Devices<br>Integrations<br>Software Metering<br>Custom Facts                                                                                                    | Devices will on MacOS de                                                                                                    | only received Apps & Books asset<br>avices or vice versa.                                                      | s that support the type                                                                                                    | Auto Update                |                  |                           |                         |                              |
|             | ><br><                                                                                      | Self Service<br>MDM Configurations<br>Devices<br>Integrations<br>Software Metering<br>Custom Facts<br>Deploy Changes                                                                                                    | Devices will o<br>on MacOS de<br>Action                                                                                                    | only received Apps & Books asset<br>avices or vice versa.                                                      | s that support the type                                                                                                    | Auto Update                | к *              | Total Y                   | Availabl                | × Assign                     |
|             | ,<br>,<br>,<br>,<br>,                                                                       | Self Service<br>MDM Configurations<br>Devices<br>Integrations<br>Software Metering<br>Custom Facts<br>Deploy Changes<br>History and Events<br><b>fit</b> Testing                                                               | Devices will on MacOS de Action Add Asset                                                                                                    | nly received Apps & Books asset<br>svices or vice versa.                                                       | Status                                                                                                    | Auto Update                | <b>к ~</b><br>Ма | Total ~                   | Availabl                | Assign                       |
|             | →<br>→<br>← <                                                                               | Sett Service<br>MOM Configurations<br>Devices<br>Integrations<br>Software Metering<br>Custom Facts<br>Deploy Changes<br>History and Events<br><b>At</b> Testing<br>Software<br>Pape & Books Assets<br>Tromes<br>System Updates | Devices will a     on MacOS di     Action     Add Asset     Add Asset                                                                                                    | nhy received Apps & Books asset<br>avices or vice versa.           Name                                        | Status Status In Policy In Policy                                                                                                    | Auto Update                | K ~<br>Ma<br>Ma  | Total ×<br>10             | Availabl<br>5<br>5      | × Assign<br>5<br>5           |
|             | ,<br>,<br>,<br>,<br>,<br>,<br>,<br>,<br>,<br>,<br>,<br>,<br>,<br>,<br>,<br>,<br>,<br>,<br>, | Set Service<br>MDM Configurations<br>Devices<br>Integrations<br>Software Metering<br>Custom Facts<br>Deploy Changes<br>History and Events<br><b>at Testing</b><br>Apps & Books Assets<br>Truines                               | Devices will contact of the second second seco | nhj received Apps & Books asset<br>avices or vice varsa.                                                       | Status In Policy In Policy | Auto Update     Toggle All | K ~<br>Ma<br>Ma  | Total ×<br>10<br>10       | Availabl<br>5<br>5<br>5 | Assign<br>5<br>5<br>5<br>5   |

21. Verify the apps you have acquired in Apple Business Manager are display.

#### 💕 Apps & Books Assets

These are the assets associated with the Apps & Books account linked to this policy. You can configure your Apps & Books account from the Integrations tab of this policy.

- These licenses will be assigned to the devices as needed.
  Licenses will be revoked from the devices if the Apps & Books asset is removed from the policy.
- Removing a device from a policy does not revoke the licenses assigned to it. Currently these have to be released as needed from the Apps &
- Books section of the integrations tab in the policy.

  Devices will only received Apps & Books assets that support the type of device. In other words, assets of type "iOS App" will not be installed on MacOS devices or vice versa.

| Action    | Name                 | Status ~      | Auto Update | к 🗹 | Total 💙 | Availabl ~ | Assign. |
|-----------|----------------------|---------------|-------------|-----|---------|------------|---------|
|           |                      |               | Toggle All  |     |         |            |         |
| Add Asset | Microsoft Word       | Not in Policy |             | Ма  | 10      | 5          | 5       |
| Add Asset | Microsoft Excel      | Not in Policy |             | Ma  | 10      | 5          | 5       |
| Add Asset | Microsoft PowerPoint | Not in Policy |             | Ма  | 10      | 5          | 5       |
| Add Asset | 🚰 Microsoft Outlook  | Not in Policy |             | Ma  | 10      | 5          | 5       |

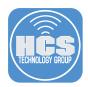

### Section 3: Upload Removal Tool

- In a new web browser tab or window, download the Removal Tool from HCS website here: https://hcsonline.com/images/pkg/RemoveOffice.zip NOTE: Tool is provided without warranty. Alternatively, you can use your own method for removal."
- 2. In Addigy, navigate to the top of the page and click Catalog.
- 3. Click Custom Software.
- 4. Click Add Software.

| 🔥 Dashboard >  | Policies + Create Policy      Pol                                                                                                    | licy History 🖉 Catalo | g                            |                                         |                                  |     |
|----------------|----------------------------------------------------------------------------------------------------|-----------------------|------------------------------|-----------------------------------------|----------------------------------|-----|
| Devices        | Software                                                                                                    |                       |                              |                                         |                                  |     |
| 😌 Add Devices  | Apps & Books Assets<br>Profiles<br>System Updates                                                                                                    | Custom Monitorin      | g Public Monitoring Watch    | man Monitoring Public Watchman N        | Monitoring Custom Software       | 3   |
| ( Policies     | MS Office Updates<br>Maintenance                                                                                                    | Public Software       | Maintenance Public Mainter   | nance System Updates MS Of              | flice Updates Profiles           |     |
| O Monitoring   | Monitoring<br>Watchman Monitoring                                                                                                    | Custom Profiles       | Self Service MDM Configura   | ations Custom Facts                     |                                  |     |
| 😤 Community >  | Self Service<br>MDM Configurations                                                                                                    |                       |                              |                                         |                                  |     |
| Support >      | Devices<br>Integrations                                                                                                    |                       | New! 📚 Smart Software! Auto- | generated and custom PPPC profiles. Add | Software to get started.         |     |
|                |                                                                                                    |                       |                              |                                         |                                  |     |
| ••• Account >  | Software Metering<br>Custom Facts<br>Deploy Changes                                                                                                    | Add Software          | + 0                          |                                         | History and Events               |     |
| ••• Account >  | Custom Facts                                                                                                    |                       |                              |                                         |                                  | 4   |
| Account >      | Custom Facts<br>Deploy Changes<br>History and Events                                                                                                    |                       | + 0<br>ISING                 | Condition                               | History and Events               | - 4 |
| ••• Account >  | Custom Facts<br>Deploy Changes<br>History and Events<br>Testing<br>Software<br>Apps & Books Assets<br>Profiles                                                       | Edit                  |                              | faise                                   |                                  | 4   |
| Account >      | Custom Facts<br>Deploy Changes<br>History and Events<br>Testing<br>Software<br>Apps & Books Assets                                                                   | Edit                  | tame                         |                                         | Hemovar Schpt                    | 4   |
| Account >      | Custom Facts<br>Deploy Changes<br>History and Events<br>the testing<br>Continuent<br>Apps & Books Assets<br>Profiles<br>System Updates                               | Edit Edit Edit        | AppCleaner (1.0.0)           | false                                   | Terrovar Script<br>false         | 4   |
| ••• Account >> | Custom Facts<br>Deploy Changes<br>History and Events<br>Testing<br>Software<br>Apps & Books Assets<br>Profiles<br>System Updates<br>MS Office Updates<br>Maintenance | Edit Edit Edit Edit   | AppCleaner (1.0.0)           | false<br>false                          | removar script<br>false<br>false | 4   |

-2

5. Fill out the fields with the following:

- A. Software Identifier: Remove Office
- B. Version: 1.0.0
- C. Click Create.

NOTE: The version number is a value of your choosing and has no bearing on deployment of the tool.

| Create Software Package | ×      |
|-------------------------|--------|
| Software Identifier     |        |
| Remove Office           | •—— A  |
| Version 1 0 0           | ——— В  |
|                         | Create |

6. Click Select File(s).

| lr | stallation File | es (0)                                                                                                    |
|----|-----------------|----------------------------------------------------------------------------------------------------|
|    |                 | New!] 🤤 Smart Software! Upload a pkg, dmg, or zip file and assign PPPC payloads for each app.                                                                                                    |
|    | No files        |                                                                                                    |
|    | Select File(s)  | These files will be downloaded to the device using the LAN-Cache (once per network) before the installation. Install commands for .sh or .pkg files can be added to the installation script.<br>Download destination: /Library/Addigy/ansible/packages/Ye (0.0.0) |

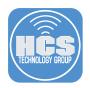

- Edit Software × Files test 0.0.0 Cancel Upload file Installat Filename Content-Type Size Date RemoveOffice.pkg application/octet-stream 12.19 KB Apr 27, 2020 malwarebytesicon.png 12.54 KB Apr 23, 2020 image/png Officeicon.png 1.36 KB Apr 23, 2020 image/png RemoveOffice.pkg application/octet-stream 12.19 KB Apr 23, 2020 PPPC P Apr 23, 2020 VLC media player.pkg 51.93 MB application/octet-stream AppCleaner.pkg application/octet-stream 2.31 MB Apr 20, 2020 62.82 KB Apr 20, 2020 angry-ip-scanner-port-scann .. image/jpeg Angry IP Scanner.pkg application/octet-stream 1.57 MB Apr 20, 2020
- 7. Click Upload File. Navigate to the file and choose it.

8. Click "Select files to upload."

| Edit Software            |                        |                          |         |              | ×            |   |
|--------------------------|------------------------|--------------------------|---------|--------------|--------------|---|
|                          | File Upload            |                          |         |              | ×            | ¢ |
| test<br>Installati       | Select files to upload |                          |         |              | ver: 0.0.0   |   |
| No files                 |                        |                          |         |              |              |   |
| Select F                 |                        |                          |         |              | added to the |   |
| PPPC Pr<br>Include a PPF |                        |                          |         |              |              |   |
| Add PPPC rule            | Cancel                 |                          |         |              |              |   |
| Cancel                   | Angry IP Scanner.pkg   | application/octet-stream | 1.57 MB | Apr 20, 2020 |              |   |
|                          |                        |                          |         |              |              |   |

9. Navigate to your the location of the RemoveOffice.pkg and select it.

10. Click Upload.

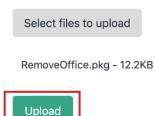

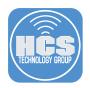

11. Select the checkbox next to RemoveOffice.pkg.

| Files O file(s) selected: Clear Select |                          |          | Cancel Upload file Delete files |
|----------------------------------------|--------------------------|----------|---------------------------------|
| Filename                               | Content-Type             | Size     | Date                            |
| RemoveOffice.pkg                       | application/octet-stream | 12.19 KB | Apr 27, 2020                    |
| malwarebytesicon.png                   | image/png                | 12.54 KB | Apr 23, 2020                    |
| Officeicon.png                         | image/png                | 1.36 KB  | Apr 23, 2020                    |
| RemoveOffice.pkg                       | application/octet-stream | 12.19 KB | Apr 23, 2020                    |
| VLC media player.pkg                   | application/octet-stream | 51.93 MB | Apr 23, 2020                    |
| AppCleaner.pkg                         | application/octet-stream | 2.31 MB  | Apr 20, 2020                    |
| angry-ip-scanner-port-scann            | image/jpeg               | 62.82 KB | Apr 20, 2020                    |
| Angry IP Scanner.pkg                   | application/octet-stream | 1.57 MB  | Apr 20, 2020                    |

12. Click Select.

| 1 file(s) selected: C | lear Select | ) |
|-----------------------|-------------|---|
|-----------------------|-------------|---|

13. In the "Add installation script" section, click Add. This is will provide the package with a script of instructions for how to process the file once deployed.

| lr | stallation File  |                                                                                                    | Ipload a pkg, | dmg, or zip file and assign PPPC payloads for each app.                                                                |              |
|----|------------------|----------------------------------------------------------------------------------------------------|---------------|----------------------------------------------------------------------------------------------------|--------------|
|    | Filename         |                                                                                                    | Download      | Add installation script                                                                                                | Remove       |
|    | RemoveOffice.pkg |                                                                                                    | <u>*</u>      | Add                                                                                                    |              |
|    | Select File(s)   | These files will be downloaded to the device using installation script.<br>Download destination: /Library/Addigy/ansible/j | -             | he (once per network) before the installation. Install commands for .sh or .pkg files can be ove office test $(0.0.0)$ | added to the |

14. Click "Save and Review."

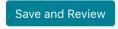

15. Scroll to the bottom and click "Confirm Changes."

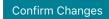

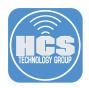

16. Confirm that RemoveOffice is displayed in the catalog.

| 🔥 Dashboard > | Software                                          |                |                                |                                          |                            |
|---------------|---------------------------------------------------|----------------|--------------------------------|------------------------------------------|----------------------------|
| Devices       | Apps & Books Assets<br>Profiles<br>System Updates | Custom Monit   | toring Public Monitoring Watel | hman Monitoring Public Watchman M        | fonitoring Custom Software |
| 🔂 Add Devices | MS Office Updates<br>Maintenance                  | Public Softwar | re Maintenance Public Mainte   | nance System Updates MS Of               | fice Updates Profiles      |
| ( Policies    | Monitoring<br>Watchman Monitoring                 | Custom Profile |                                |                                          |                            |
| 7 Monitoring  | Self Service<br>MDM Configurations                |                |                                |                                          |                            |
| 嶜 Community > | Devices<br>Integrations<br>Software Metering      |                | (New!) 😓 Smart Software! Auto- | -generated and custom PPPC profiles. Add | Software to get started.   |
| Support >     | Custom Facts<br>Deploy Changes                    | Add Softw      | vare +                         |                                          | History and Events         |
| ••• Account > | History and Events                                | Edit           | Name                           | Condition                                | Removal Script             |
|               | Testing<br>Software                               |                |                                |                                          |                            |
| <b>、</b>      | Apps & Books Assets<br>Profiles                   | Edit           | AppCleaner (1.0.0)             | false                                    | false                      |
|               | System Updates<br>MS Office Updates               | Felt           | MalwareBytes (0.0.1)           | false                                    | false                      |
|               | Maintenance<br>Monitoring                         | Edit           | RemoveOffice (1.0.0)           | false                                    | false                      |
|               | Watchman Monitoring                               | Edit           | OVLC (0.0.0)                   | false                                    | false                      |
|               | Self Service                                      |                |                                |                                          |                            |
|               | MDM Configurations<br>Devices                     |                |                                |                                          |                            |
|               | Integrations                                      |                |                                |                                          |                            |
|               | Software Metering<br>Custom Facts                 |                |                                |                                          |                            |

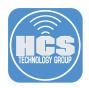

## Section 4: Deploy Removal Tool

1. Navigate to Software in the Policy.

|   | Dashboard   | > | MDM Configurations<br>Devices                  |         |   |                          | •             |             |      |      |
|---|-------------|---|------------------------------------------------|---------|---|--------------------------|---------------|-------------|------|------|
|   |             |   | Integrations<br>Software Metering              | Add App | - | Synology Cloud Stati     | Not in Policy |             | **** | OM   |
| 2 | Devices     |   | Custom Facts<br>Deploy Changes                 | Add App | - | Pathfinder (8.5.4)       | Not in Policy |             | **** | OM:  |
| ) | Add Devices |   | History and Events                             | Add App | - | C Microsoft Edge (81.0   | Not in Policy | 10 versions | **** | Add  |
| Ð | Policies    |   | Software<br>Apps & Recky Assets                | Add App | - | 😵 Brave Private Browse   | Not in Policy |             | **** | Chit |
|   | Monitorina  |   | Profiles                                       | Add App | - | 👜 LastPass (4.47.0)      | Not in Policy | 5 versions  | **** | Add  |
|   | moning      |   | System Updates                                 | Add App | - | box Box Drive (2.13.518) | Not in Policy | 3 versions  | **** | Add  |
|   | Community   | > | MS Office Updates<br>Maintenance<br>Monitoring | Add App | - | Visual Studio Code (1    | Not in Policy | 6 versions  | **** | Add  |
|   | Support     | > | Watchman Monitoring                            | Add App | - | Spotify (1.1.25.559)     | Not in Policy |             | **** | Mac  |
|   | Account     | > | Self Service<br>MDM Configurations             | Add App | - | Cisco Webex Meetin       | Not in Policy | 6 versions  | **** | Add  |
|   |             | ~ | Devices<br>Integrations                        | Add App |   | GitHub Atom (1.45.0)     | Not in Policy |             | **** | Add  |
|   |             |   | Software Metering<br>Custom Facts              | Add App |   | Zoom Client for Meeti    | Not in Policy | 2 versions  | **** | Chit |
|   |             |   | Deploy Changes<br>History and Events           | Add App | - | CrashPlamSB (1.0.0)      | Not in Policy | 0 versions  | **** | Fog  |
|   |             |   |                                                | Add App |   | Adobe CC Desktop A       | Not in Policy |             | **** | Forç |
|   |             |   | <b>1</b>                                       | Add App | - | Microsoft PowerPoint     | Not in Policy | 2 versions  | **** | Add  |
|   |             |   |                                                | Add App |   | VMware Fusion (11.5.3)   | Not in Policy | 2 versions  | **** | Add  |
|   |             |   | 1 have been heldered                           | Add App |   | <b>zoom (4.6.11)</b>     | Not in Policy |             | **** | Gra  |
|   |             |   |                                                | Add App | - | T MacOSLucicGrande (     | Not in Policy |             | **** | Brig |

2. Scroll to the bottom section labeled Your Software.

| Devices       Image: Community of the policy of the policy o                                                                                                    | Action V Verv in actalog<br>Action V Verv in actalog<br>Action V Parts Control (10.0) Not in Policy Catalog<br>Action V Parts Control (10.0) Not in Policy Catalog<br>Action V Parts Control (10.0) Not in Policy Catalog<br>Action V Parts Control (10.0) Not in Policy Catalog<br>Action V Parts Control (10.0) Not in Policy Catalog<br>Action V Parts Control (10.0) Not in Policy View in actalog<br>Action V Parts Control (10.0) Not in Policy View in actalog<br>Action V Parts Control (10.0) Not in Policy View in actalog<br>Action V View in actalog<br>Action V Parts Control (10.0) Not in Policy View in actalog<br>Action V Parts Control (10.0) Not in Policy View in actalog<br>Action V View in actalog<br>Action V View in act |             |                    | A series have been set that               | Add App                       |           | -                    | VMware Fusion (11.5.3)                           | Not in Policy                         | 2 versions    | ****                                               | Add      |
|----------------------------------------------------------------------------------------------------|----------------------------------------------------------------------------------------------------|-------------|--------------------|-------------------------------------------|-------------------------------|-----------|----------------------|--------------------------------------------------|---------------------------------------|---------------|----------------------------------------------------|----------|
| Devices     Add Aco     -     If Mac/SLuce/Grand+( Not In Policy     **       Add Devices      Add Aco     -     If Mac/SLuce/Grand+( Not In Policy     **       Policies       If Add Aco     -     If Mac/SLuce/Grand+( Not In Policy     **       Monitoring       Add Aco     -     If Mac/SLuce/Grand+( Not In Policy     **       Monitoring       Makaratelytes      If Camasia 2020 (2020 Not In Policy     **       Support       If Camasia 2020 (2020 Not In Policy     **       Account       Vaur Software     **       Community        If App/Leamer (1.0.0)     Not In Policy     **       Account           Year       Action     Upgrade         Self Service     Camasia       Action     Upgrade              Action     Upgrade               Action     Upgrade                                                                                                    | Add Ago       -       PrimedS (28.0)       Not in Policy       *****       Child         Add Ago       -       *       *****       Child       *****       Child         Add Ago       -       *       *****       Child       *****       Child         Add Ago       -       *       *****       Child       *****       Child         Add Ago       -       *       *****       Child       *****       Child         Add Ago       -       *       *****       Child       *****       Child         Add Ago       -       *       ******       Child       *****       Child         Add Ago       -       *       ******       Child       *****       Child         Add Ago       -       *       ******       Child       *****       Child         Deploy on Schedule       *       ******       ******       Child       ******       Child       ******       ******       Child       ******       Child       ******       Child       ******       Child       ******       Child       *******       Child       *******       Child       *******       Child       ********       Child <td< td=""><td>Dashboard</td><td>&gt;</td><td></td><td>Add App</td><td></td><td>-</td><td>🖸 zoom (4.6.11)</td><td>Not in Policy</td><td></td><td>****</td><td>Graf</td></td<>                                                                                                    | Dashboard   | >                  |                                           | Add App                       |           | -                    | 🖸 zoom (4.6.11)                                  | Not in Policy                         |               | ****                                               | Graf     |
| Add Davices     Image: Community of Community of Communit                                                                                                    | Add Acco       ·                                                                                                    | Devices     |                    |                                           | Add App                       |           | -                    | TMacOSLucicGrande (                              | Not in Policy                         |               | ****                                               | Brig     |
| Policies <b>A</b> Testing<br><b>M</b> diversebytes <b>A</b> Testing <b>A</b> Malwarebytes <b>A</b> Malwarebytes <b>A</b> Malwarebytes <b>A</b> Malwarebytes <b>A</b> Malwarebytes <b>A</b> Malwarebytes <b>A</b> Malwarebytes <b>A</b> Malwarebytes <b>A</b> Malwarebytes <b>A</b> Malwarebytes <b>A</b> Malwarebytes <b>A</b> Malwarebytes <b>A</b> Malwarebytes <b>A</b> Malwarebytes <b>M</b> Malwarebytes <b>Not</b> In Policy <b>M</b> #          Support <b>A</b> Status <b>Support D</b> polyog on Schedule <b>A</b> Status <b>Self Service Self Service Self Service Self Service Self Service Self Service Self Service Self Service Self Service Self Service Self Service Self Service Self Service Self Service Self Service Self Service Self Service Self Service</b> <td>Action Verwin catalog<br/>Action Action Action Verwin catalog<br/>Action Action Verwin catalog<br/>Action Action Act</td> <td>Add Devices</td> <td></td> <td><ul> <li>A series mercency man</li> </ul></td> <td>Add App</td> <td></td> <td></td> <td>Prime95 (29.8.0)</td> <td>Not in Policy</td> <td></td> <td>****</td> <td>Chit</td> | Action Verwin catalog<br>Action Action Action Verwin catalog<br>Action Action Verwin catalog<br>Action Action Act                                                                                                    | Add Devices |                    | <ul> <li>A series mercency man</li> </ul> | Add App                       |           |                      | Prime95 (29.8.0)                                 | Not in Policy                         |               | ****                                               | Chit     |
| Monitoring<br>Community       Maiwarebytes<br>Mojave Blocker (2C)<br>Support       Maiwarebytes<br>Support       Maiwarebytes<br>Support       Status       Self Service       Cantasta<br>Support       Self Service       Cantasta<br>Support       Cantasta<br>Support       Self Service       Cantasta<br>Support       Self Service       Cantasta<br>Support       Self Serv                                                                                                    | Point Software         Deploy on Schedule         Action       Upgrade `         Action       Upgrade `         Action       Upgrade `         Action       Upgrade `         Action       Upgrade `         Action       Upgrade `         Action       Upgrade `         Action       Upgrade `         Action       Catalog         Action       Catalog         Action       Catalog         Action       Catalog         Action       Action         Action       Action         Action       Action         Action       Action         Action       Action         Action       Action         Action       Pepolyceaner (10.0)         Not in Policy       Verw in catalog         Action       Pepolyceaner (10.0)       In Policy         Action       In Policy       Verw in catalog                                                                                                    | Dellaise    |                    |                                           | Add App                       |           |                      | Screaming Frog (12.6.0)                          | Not in Policy                         |               | ****                                               | Chit     |
| Account     Action     Upgrade     Name     Status     Self Service     Self Service     Self                                                                                                    | Ates Notification           Your Software         Very Software         Status         Set Service         Catalog         Catalog         Catalog         Catalog         Verw in catalog         Verw in catalog         Verw                                                                                                    | Policies    |                    |                                           | Add App                       |           | -                    | Camtasia 2020 (2020                              | Not in Policy                         |               | ****                                               | Chit     |
| Community       Image: Community       Image:                                                                                                    | Your Software         Deploy on Sohedule         Action       Upgrade       Name       Status       Self Service       Catalog         Action       Upgrade       Image: AppClearmer (10.0)       Not in Policy       View in catalog         Acti App       -       MadwardBytes (00.1)       Not in Policy       View in catalog         Acti App       -       Image: AppClearmer (10.0)       In Policy       View in catalog                                                                                                    | Monitoring  |                    |                                           |                               |           |                      |                                                  |                                       |               |                                                    |          |
| Support         Action         Upgrade         Name         Status         Self Service         Call           Account         Add Acco         -         E AcpCleamer (10.0)         Not in Policy         O         Vier           Add Acco         -         E AcpCleamer (10.0)         Not in Policy         O         Vier           Add Acco         -         MakwareBytes (00.1)         Not in Policy         O         Vier           Add Acco         -         I RemoveOffice (10.0)         In Policy         O         Vier                                                                                                    | Action     Upgrade     Name     Status     Self Service     Catalog       Action     -     = AppCleaner (10.0)     Not in Policy     O     View in catalog       Acti Acpo     -     = AppCleaner (10.0)     Not in Policy     O     View in catalog       Acti Acpo     -     •     MalwareBytes (0.0.1)     Not in Policy     O     View in catalog       Acti Acpo     -     •     •     •     •     •     •                                                                                                    | Community   | >                  | Surpress Update Notification              | Your Software                 |           |                      |                                                  |                                       |               |                                                    |          |
| Account         Xaction         Upgrade         Name         Status         Self Service         Cat           Account         Action         Upgrade         Name         Status         Self Service         Cat           Action         Action         Action         Action         Not in Policy         O         Vie           Action         Action         Action         MakwareBytes (0.0.1)         Not in Policy         O         Vie           Action         Action         PenoveOffice (1.0.0)         In Policy         O         Vie                                                                                                    | Action     Opgrade     Name     Saturation     Saturation     Catalog       Acti Acto     -     =     Acti Acto     -     =     Acti Acto       Acti Acto     -     =     Acti Acto     -     Implement (10.00)     Not in Policy     O     View in catalog       Acti Acto     -     Implement (10.00)     Not in Policy     O     View in catalog       Acti Acto     -     Implement (10.00)     Implement (10.00)     Not in Policy     View in catalog                                                                                                    |             |                    |                                           | Deploy on S                   | Schedule  |                      |                                                  |                                       |               |                                                    |          |
| Add Acc                                                                                                    | Add Acp     Common Common                                                                                                    | Support     |                    |                                           |                               |           |                      |                                                  |                                       |               |                                                    |          |
| Add App         -         ♥ MalwareBytes (0.0.1)         Not in Policy         ✓         Vie           Add App         -         If RemoveOffice (1.0.0)         In Policy         ✓         Vie                                                                                                    | Act:/Acp     -     MalwareBytes (0.0.1)     Not in Policy     View in catalog       Act:/Acp     -     1 RemoveOffice (10.0)     In Policy     O     View in catalog                                                                                                    |             |                    |                                           | Action                        | Upgrade 🎽 | Name                 |                                                  | Status                                | Self Service" | Catalog                                            | ~        |
| Add App - 1 RemoveOffice (1.0.0) In Policy View                                                                                                    | Add Acp -  I RemoveOffice (1.0.0) In Policy View in catalog View in catalog                                                                                                    |             | >                  |                                           | Action                        | Upgrade 🎽 | Name                 |                                                  | Status                                | Self Service  | Catalog                                            | ~        |
|                                                                                                    |                                                                                                    |             | ><br>> -           |                                           | Action                        |           |                      |                                                  | ¢                                     | Self Service  |                                                    | ~<br>vg  |
| Add Ann - Rev VI C (0.0.0) Not in Poliny View                                                                                                    | Add App - SVLC (0.0.0) Not in Policy View in catalog                                                                                                    |             | ><br>- <b>&lt;</b> |                                           | Add App                       | •         | AppCles              | mer (1.0.0)                                      | * Not in Policy                       |               | View in catal                                      |          |
|                                                                                                    |                                                                                                    |             | ><br>- <b>&lt;</b> |                                           | Add App<br>Add App            | •         | C AppClea            | iner (1.0.0)<br>Bytes (0.0.1)                    | Not in Policy<br>Not in Policy        |               | View in catale                                     | og -     |
|                                                                                                    |                                                                                                    |             | ><br>- <b>&lt;</b> |                                           | Add App<br>Add App<br>Add App | •         | AppClease<br>Malware | aner (1.0.0)<br>18ytes (0.0.1)<br>Office (1.0.0) | Not in Policy Not in Policy In Policy |               | View in catale<br>View in catale<br>View in catale | og<br>og |
|                                                                                                    |                                                                                                    |             | ><br>- <b>&lt;</b> |                                           | Add App<br>Add App<br>Add App | •         | AppClease<br>Malware | aner (1.0.0)<br>18ytes (0.0.1)<br>Office (1.0.0) | Not in Policy Not in Policy In Policy |               | View in catale<br>View in catale<br>View in catale | og<br>og |
|                                                                                                    |                                                                                                    |             | >                  |                                           | Add App<br>Add App<br>Add App | •         | AppClease<br>Malware | aner (1.0.0)<br>18ytes (0.0.1)<br>Office (1.0.0) | Not in Policy Not in Policy In Policy |               | View in catale<br>View in catale<br>View in catale | og<br>og |

3. Click Add App next to the Remove Office app.

#### Your Software

| Deploy on Sc | hedule    |                      |               |               |                 |
|--------------|-----------|----------------------|---------------|---------------|-----------------|
| Action       | Upgrade 🎽 | Name ~               | Status        | Self Service` | Catalog         |
|              |           |                      | \$            |               |                 |
| Add App      | -         | O AppCleaner (1.0.0) | Not in Policy |               | View in catalog |
| Add App      |           | MalwareBytes (0.0.1) | Not in Policy |               | View in catalog |
| Add App      | ÷         | RemoveOffice (1.0.0) | Not in Policy |               | View in catalog |
| Add App      | -         | @ VLC (0.0.0)        | Not in Policy |               | View in catalog |

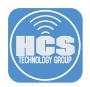

4. Click Add button next to the version number.

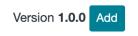

5. The button will change to Cancel Addition.

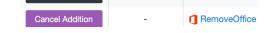

6. Click on Deploy Changes in the Policy.

|             |             | Profiles                             | Current policy: Testing |
|-------------|-------------|--------------------------------------|-------------------------|
|             | Dashboard   | System Updates                       |                         |
|             |             | MS Office Updates                    |                         |
|             | Devices     | Maintenance                          | View Details Deploy Now |
| <u>ب</u>    | Devices     | Monitoring                           |                         |
| 0           | Add Devices | Watchman Monitoring                  | No changes to deploy    |
| •           | Add Devices | Self Service                         |                         |
|             |             | MDM Configurations                   |                         |
|             | Policies    | Devices                              |                         |
| ~           |             | Integrations                         |                         |
| 5           | Monitoring  | Software Metering                    |                         |
|             |             | Custom Facts                         |                         |
| - 🐸         | Community   | Deploy Changes<br>History and Events |                         |
|             |             |                                      |                         |
| • 🗘         | Support     | Testing<br>Software                  |                         |
|             |             | Apps & Books Assets                  |                         |
|             | Account     | Profiles                             |                         |
|             |             | System Updates                       |                         |
|             |             | MS Office Updates                    |                         |
|             |             | Maintenance                          |                         |
|             |             | Monitoring                           |                         |
|             |             | Watchman Monitoring                  |                         |
|             |             | Self Service                         |                         |
|             |             | MDM Configurations                   |                         |
|             |             | Devices                              |                         |
|             |             | Integrations                         |                         |
|             |             | Software Metering<br>Custom Facts    |                         |
| Ē.          |             | Deploy Changes                       |                         |
| Ē.          |             | History and Events                   |                         |
| https:/     |             | mistory and Events                   | •                       |
| - copies of |             |                                      |                         |

7. Click Confirm All. (Red Button)

| View Details | Confirm All                            |
|--------------|----------------------------------------|
| Testing      |                                        |
| Action       | Item Name                              |
| add          | Custom Software - RemoveOffice (1.0.0) |

8. Click Deploy Now. (Yellow Button)

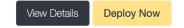

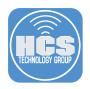

9. Click Deploy.

Are you sure that you want to deploy policy 'Testing'?

| Cancel Deploy |  |
|---------------|--|

10. After a few minutes the Microsoft 365 apps will be removed from the Applications folder of the computers in the policy.

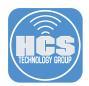

### Section 5: Deploy Microsoft 365 – App Store Versions

1. Navigate back to Apps and Books Assets in the Policy.

| Dashboard >                      | Profiles<br>System Updates                    | Current policy: Testi                  | ing                                                                                                    |                         |                         |              |                |                   |             |
|----------------------------------|-----------------------------------------------|----------------------------------------|----------------------------------------------------------------------------------------------------|-------------------------|-------------------------|--------------|----------------|-------------------|-------------|
| Busilioodia /                    | MS Office Updates                             | 😭 Apps & Bo                            | oks Assets                                                                                                    |                         |                         |              |                |                   |             |
| Devices                          | Maintenance                                   | •••••••••••••••••••••••••••••••••••••• | associated with the Apps & Boo                                                                                     | ks account linked to th | his policy. You can co  | nfigure you  | r Apps & Bool  | ks account from   | the         |
|                                  | Monitoring<br>Watchman Monitoring             | Integrations tab of th                 |                                                                                                    |                         |                         | /            |                |                   |             |
| Add Devices                      | Self Service                                  |                                        | s will be assigned to the devices                                                                                  |                         |                         |              |                |                   |             |
| Policies                         | MDM Configurations<br>Devices<br>Integrations | <ul> <li>Removing a d</li> </ul>       | be revoked from the devices if the<br>levice from a policy does not revolu-<br>n of the integrations tab in the po | oke the licenses assign |                         |              | be released a  | s needed from t   | he Apps &   |
| ) Monitoring                     | Software Metering<br>Custom Facts             |                                        | nly received Apps & Books asset<br>vices or vice versa.                                                            | s that support the type | e of device. In other v | vords, assel | s of type "iOs | S App* will not b | e installed |
| 🔮 Community >                    | Deploy Changes<br>History and Events          | Action                                 | × Name                                                                                                    | Status                  | ~ Auto Update           | к ~          | Total ~        | Availabl          | Assign.     |
| Support >                        | 1 Testing                                     |                                        |                                                                                                    |                         | Toggle All              |              |                |                   |             |
|                                  | Software<br>Apps & Books Assets               | Add Asset                              | a Microsoft Word                                                                                                   | In Policy               |                         | Ма           | 10             | 5                 | 5           |
| <ul> <li>Account &gt;</li> </ul> | Profiles                                      | Add Asset                              | Microsoft Excel                                                                                                    | In Policy               |                         | Ма           | 10             | 5                 | 5           |
| <                                | System Updates<br>MS Office Updates           |                                        | Microsoft PowerPoint                                                                                               | In Policy               |                         | Ма           | 10             | 5                 | 5           |
|                                  | Maintenance                                   | Add Asset                              | Microsoft PowerPoint                                                                                               | In Policy               |                         | Ma           | 10             | 5                 | 5           |
|                                  | Monitoring                                    | Add Asset                              | Microsoft Word                                                                                                    | Not in Policy           |                         | i0           | 10             | 10                | 0           |
|                                  | Watchman Monitoring<br>Self Service           | Add Asset                              | Microsoft PowerPoint                                                                                               | Not in Policy           |                         | i0           | 10             | 10                | 0           |
|                                  | MDM Configurations                            |                                        |                                                                                                    |                         |                         |              |                |                   |             |
|                                  | Devices                                       | Add Asset                              | Microsoft Excel                                                                                                    | Not in Policy           |                         | i0           | 10             | 10                | 0           |
|                                  | Integrations<br>Software Metering             | Add Asset                              | Microsoft Outlook                                                                                                  | Not in Policy           |                         | iO           | 10             | 10                | 0           |
|                                  | Custom Facts                                  | Remove Asset                           | Microsoft Outlook                                                                                                  | In Policy               |                         | Ма           | 10             | 5                 | 5           |
|                                  |                                               |                                        |                                                                                                    | ,                       |                         |              |                |                   |             |
|                                  | Deploy Changes                                |                                        |                                                                                                    |                         |                         |              |                |                   |             |

2. Click Add Asset next to each of the Microsoft 365 apps.

| Add Asset | mail Microsoft Word  | Not in Policy |
|-----------|----------------------|---------------|
| Add Asset | Microsoft Excel      | Not in Policy |
| Add Asset | Microsoft PowerPoint | Not in Policy |
| Add Asset | Microsoft Outlook    | Not in Policy |

3. The button will change to Cancel Addition.

| Cancel Addition | Microsoft Word       | Pending Addition |
|-----------------|----------------------|------------------|
| Cancel Addition | Microsoft Excel      | Pending Addition |
| Cancel Addition | Microsoft PowerPoint | Pending Addition |
| Cancel Addition | Microsoft Outlook    | Pending Addition |

4. Click on Deploy Changes.

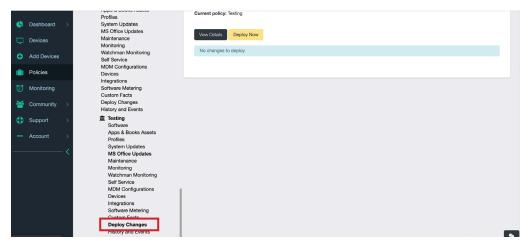

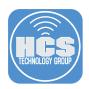

5. Click Confirm All. (Red Button)

| View Details | Confirm All                            |
|--------------|----------------------------------------|
| Testing      |                                        |
| Action       | Item Name                              |
| add          | Custom Software - RemoveOffice (1.0.0) |

6. Click Deploy Now. (Yellow Button)

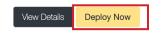

7. Click Deploy.

Are you sure that you want to deploy policy 'Testing'?

Cancel Deploy

- 8. The Microsoft 365 apps will install in the Applications Folder. NOTE: The speed of this deployment can depend on multiple factors.
- 9. Click the View Details to observe the progress of the deployment.

| HES           |                                                                                                    |    |
|---------------|----------------------------------------------------------------------------------------------------|----|
|               | Policy Activity ×                                                                                                    |    |
| 🕒 Dashboard   |                                                                                                    |    |
|               | Software Public Software - Malwarebytes Breach Remediation (2.7.3.1)                                                                                                    |    |
| Add Devices   | Public Software - Block Install Catalina (10.15.0.3) Public Software - Block Install Catalina (10.15.0.3)                                                                                                    |    |
| ( Policies    | Success 13 / 18 Pending 5 / 18                                                                                                    |    |
|               |                                                                                                    | 1  |
| 曫 Community   | MS Office Updates Disable MS Office Auto Update Success 13/18 Pending 5/18 Pending 5/18 Pending |    |
| Support       |                                                                                                    | Į. |
|               | >                                                                                                    | _  |
|               | Cancel                                                                                                    |    |
|               | MDM Configurations Devices Integrations                                                                                                    |    |
| iPad-WAL-0142 | x Software Metering<br>Custom Facts                                                                                                    |    |
| iPad-WAL-0141 | × Deploy Changes<br>History and Events                                                                                                    |    |
| iPad-WAL-0140 | E Terre Annual Rev                                                                                                    |    |
| iPad-WAL-0139 | * grant taking crants                                                                                                    |    |
| iPad-WAL-0138 |                                                                                                    |    |

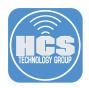

- HCS Internal Property lies Account Settings 🖨 Print Report 🛛 Reports sent 🖌 M 🕓 Dashboard Log Out \$34575( 💷 Assets Executiv Events All Alerts: 2 Critical Alerts: 0 arning Alerts: 2 Devices No critical alerts Securit 5 Security Security Ē Policies
- 10. Once the apps have successefully deployed, you can click the username in the upper right to Log Out

This Completes the Guide.

😫 Community

Account

If you'd like help implementing the solution in this white paper, we are ready to help; contact us at info@hcsonline.com or (866) 518-9672.

If you have corrections please send them to info@hcsonline.com.

For more white papers, visit https://hcsonline.com/support/white-papers.

For more information about HCS, visit https://hcsonline.com.